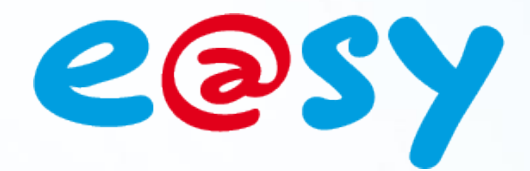

DTE0018I – V2.2  $DTE0018I - V2.2 - 08/13$ 

# **Manuale di utilizzo Risorse FTP**

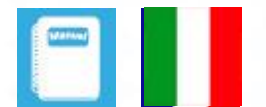

**WIT Italia - via Ferrero 10 – 10098 Cascine Vica Rivoli (To) Tel: 011 95 90 256 - Fax: 011 95 90 115 - Hot-line: 011 95 90 117 Sito Internet: [www.wit-italia.com](http://www.wit-italia.com/)**

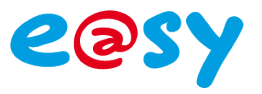

# **SOMMARIO**

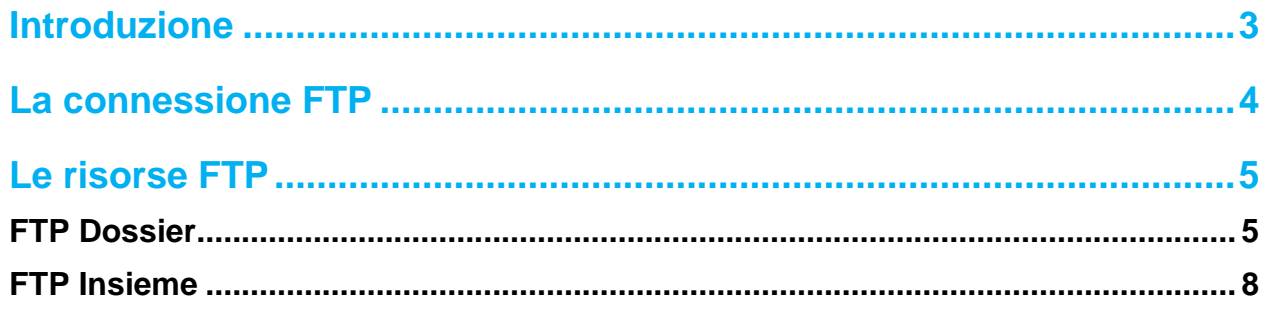

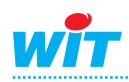

### **Risorse FTP**

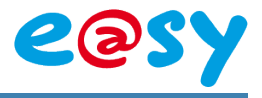

## <span id="page-2-0"></span>**Introduzione**

Il protocollo **FTP** (*File Transfer Protocol*) è, come indica il suo nome, un protocollo di trasferimento di file.

Il protocollo **FTP** definisce le modalità di trasferimento secondo le quali i dati devono essere trasferiti all'interno di una rete **TCP/IP**.

Il protocollo FTP ha come obiettivo di:

- Permettere la condivisione di file tra macchine remote.
- Permettere l'indipendenza dei file system tra macchine client e server.
- Permettere un trasferimento efficace dei dati.

Le risorse **FTP**, associata a una connessione di tipo **FTP client,** permette l'export di file verso un **server FTP**.

Le risorse **FTP** sono disponibili dalla versione 3.2.0 o superiore dell'e@sy.

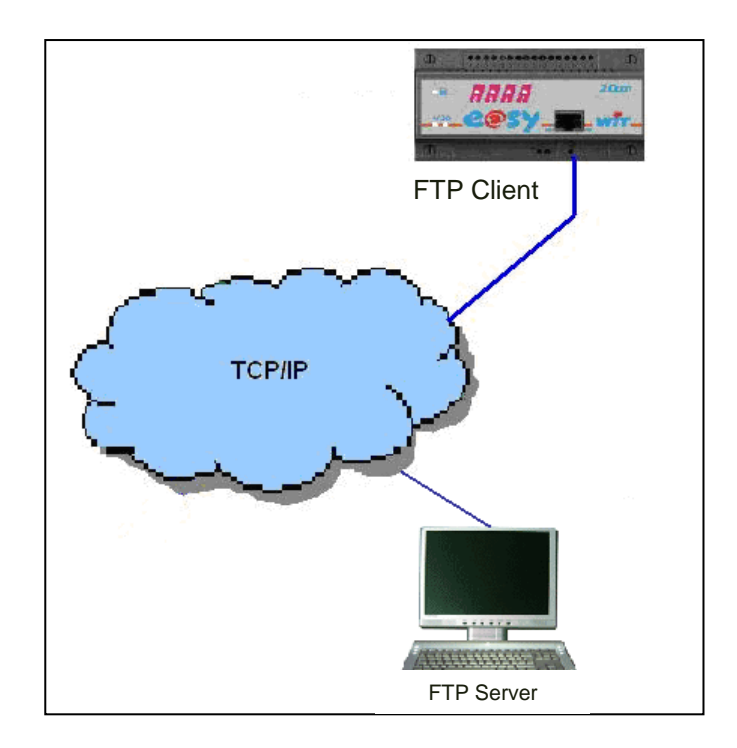

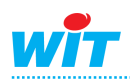

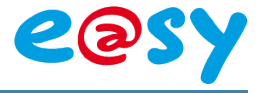

# <span id="page-3-0"></span>**La connessione FTP**

La connessione FTP definisce il collegamento tra la risorsa e la rete TCP/IP. Contiene i parametri propri al server FTP: Indirizzo IP o URL e porta di comunicazione.

#### **Step 1 Aggiungere una connessione** nel menu **Configurazione ► Rete ► LAN**:

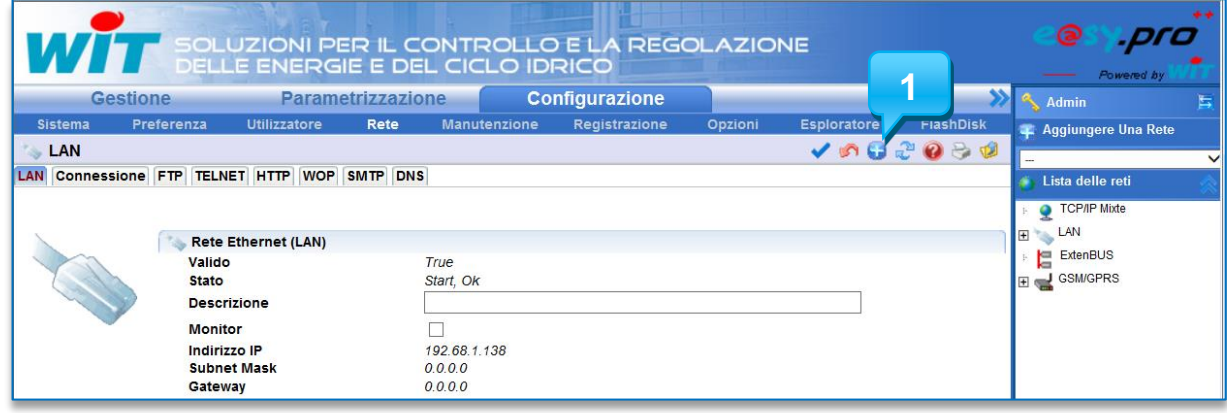

#### **Step 2 Configurare la connessione** secondo l'ordine che segue:

- Selezionare il **protocollo FTP** e poi **validare la pagina**.
- Digitare la **Descrizione** della connessione per poterla identificare successivamente.
- Digitare l'**indirizzo IP** e la **porta di destinazione** (relativi al server FTP).
- **Validare la connessione** e poi **validare la pagina.**

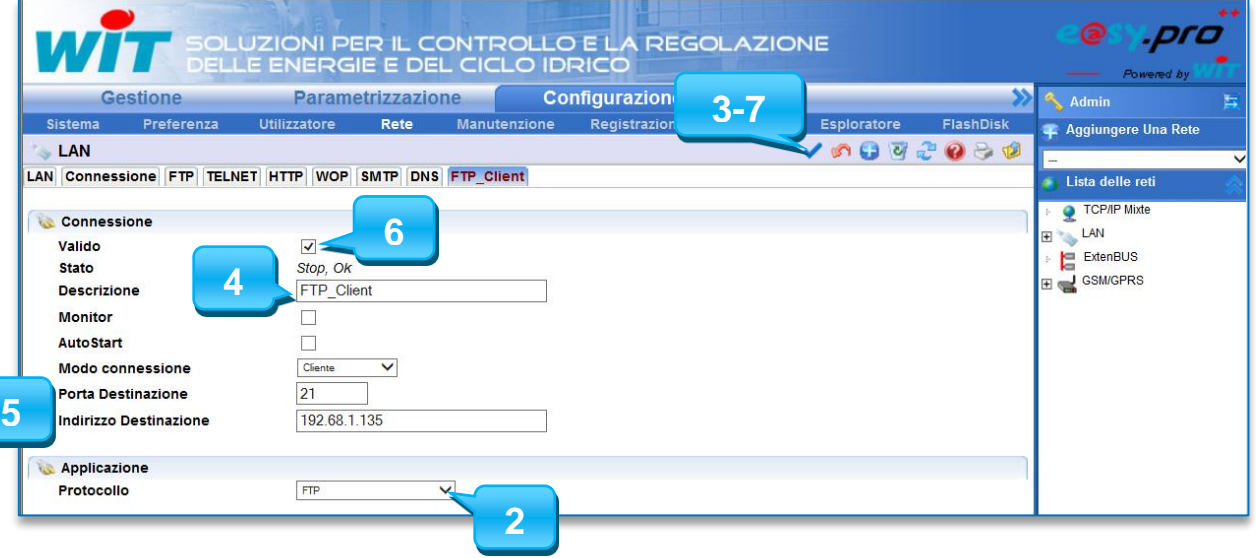

**Parametri**

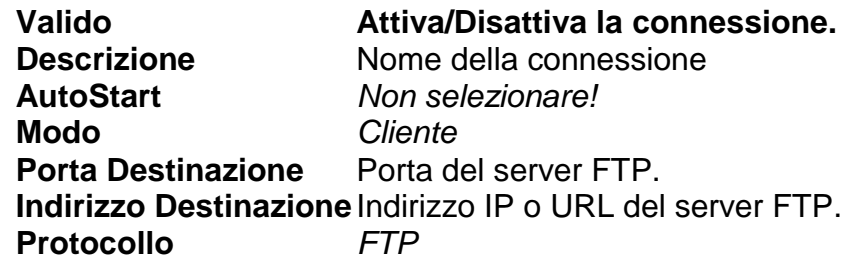

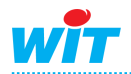

### **Risorse FTP**

## <span id="page-4-0"></span>**Le risorse FTP**

Esistono due tipi di risorse FTP:

- **FTP Dossier**: per l'invio dell'intero contenuto di una cartella presente nell'e@sy verso un server FTP.
- **FTP Insieme**: per l'invio del contenuto di un Insieme definito nell'e@sy verso un server FTP.

LE due risorse sono presenti nella cartella «**Internet**» del menu «**Aggiungere una risorsa**».

# <span id="page-4-1"></span>**FTP Dossier**

## **Presentazione**

La risorsa «FTP Dossier» permette di inviare i file contenuti in una cartella dell'e@sy verso una cartella del server FTP.

Questa risorsa può essere utilizzata ad esempio per inviare:

- 
- Il contenuto del giornale il contenuto del giornale il contenuto del giornale in terme in terme in terme in terme in terme in terme in terme in terme in terme in terme in terme in terme in terme in terme in terme in term
- 
- Il log delle sessioni :System.Session
- I file di parametrizzazione :Net.FlashDisk

• Bilanci : easy.RESS.Rxxxxx.BilanWeek • Una traccia : easy.RESS.Rxxxxx.FNCT.Fxxxx

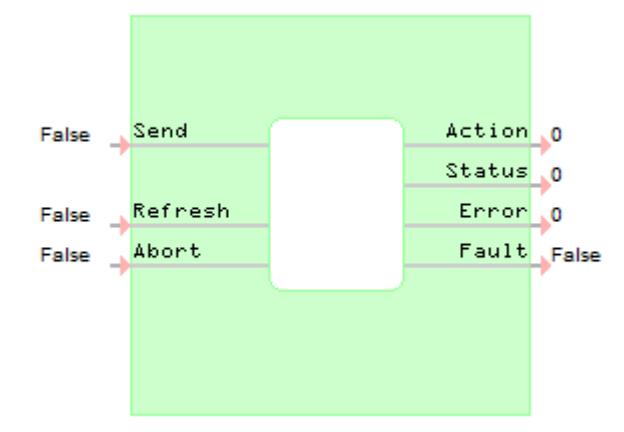

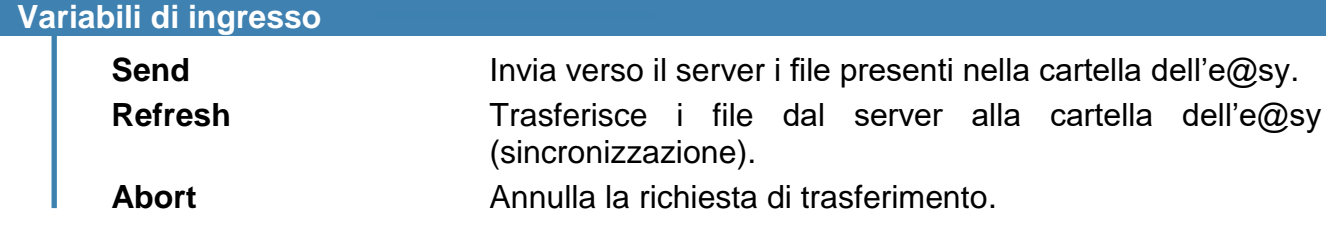

#### **Variabili di uscita Action** 0 Nessuna attività.

- 
- 1 Invio dei file.
- 2 Ricezione dei file.
- 3 Aggiornamento dati.
- 4 Arresto del trasferimento dati.

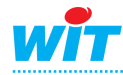

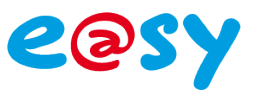

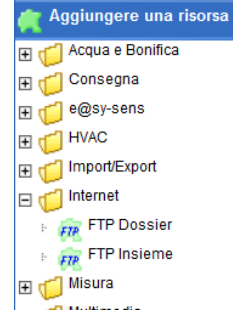

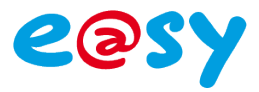

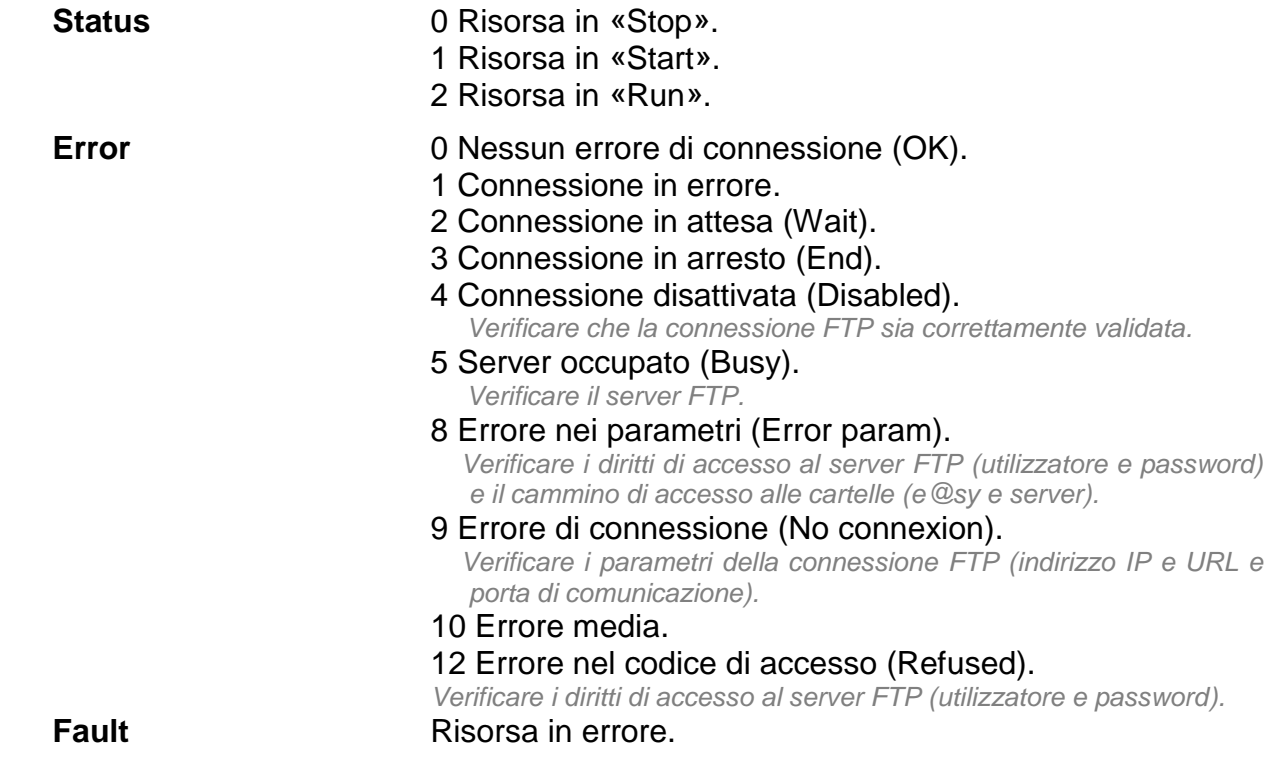

# **Parametraggio**

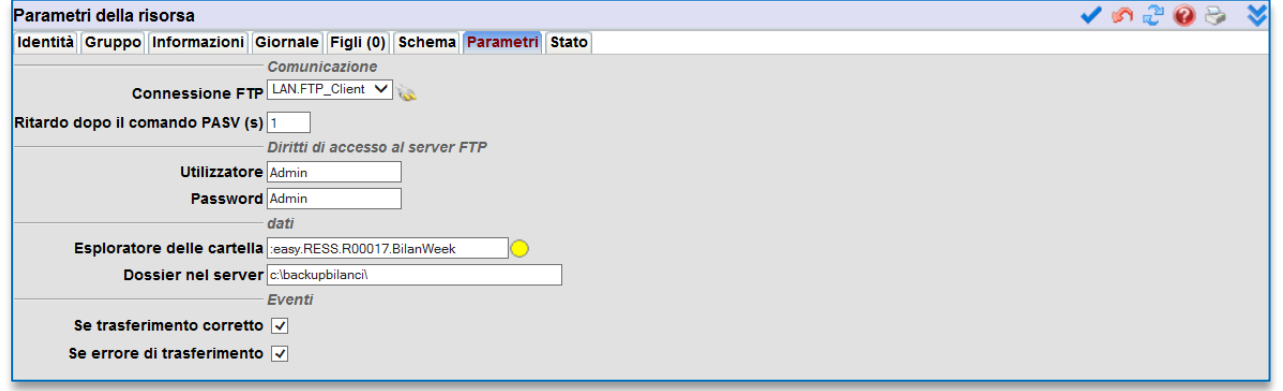

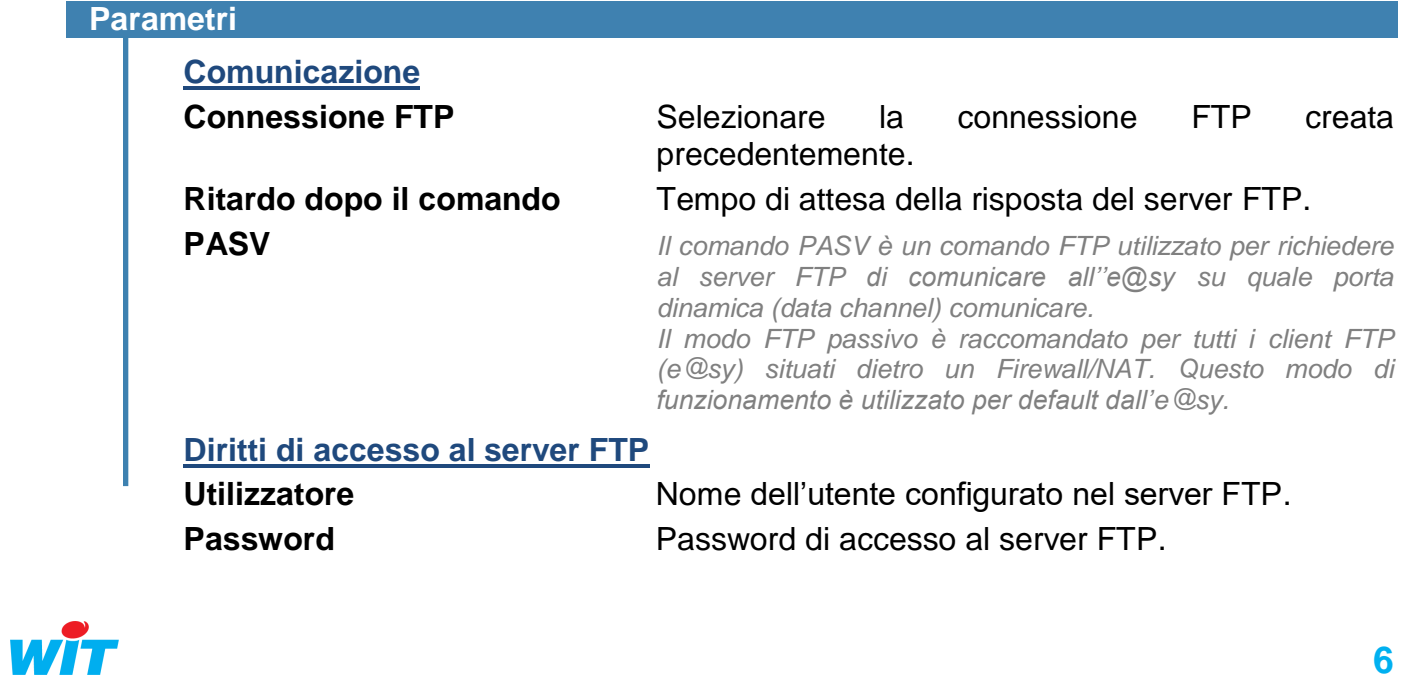

### **Risorse FTP**

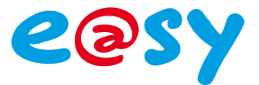

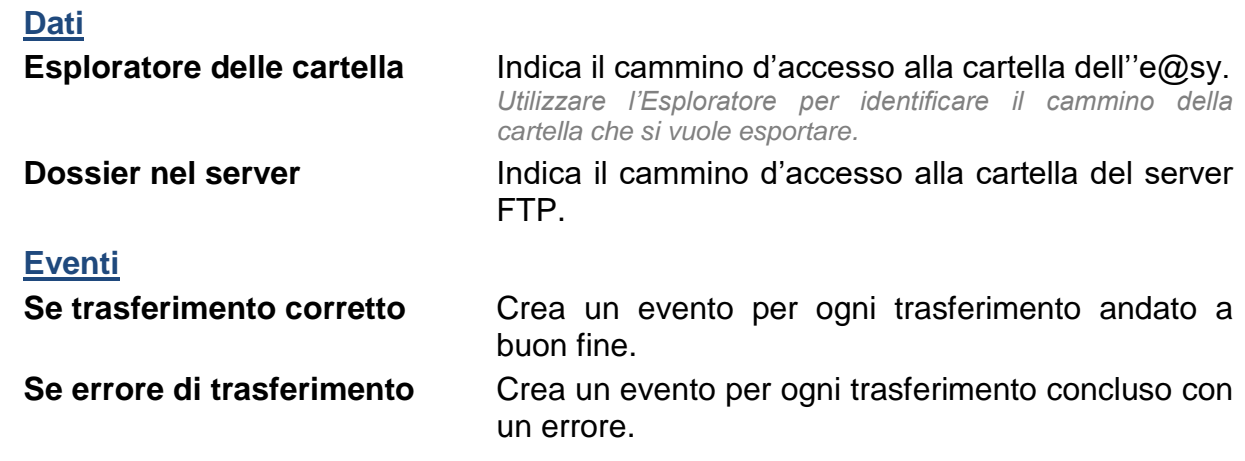

## **Utilizzo**

La scheda «Stato» della risorsa «FTP Dossier» permette di eseguire manualmente delle azioni.

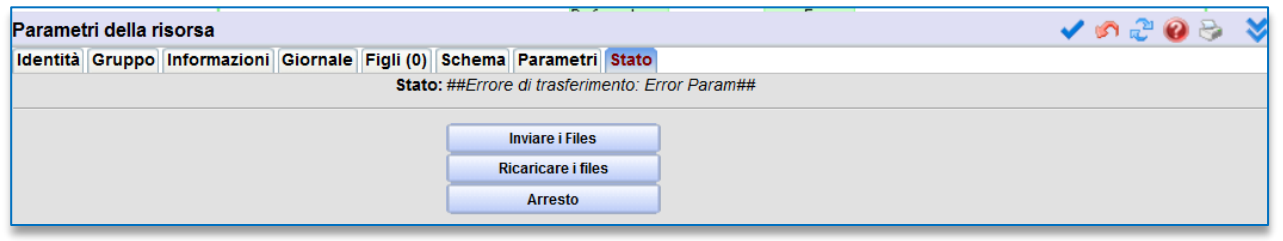

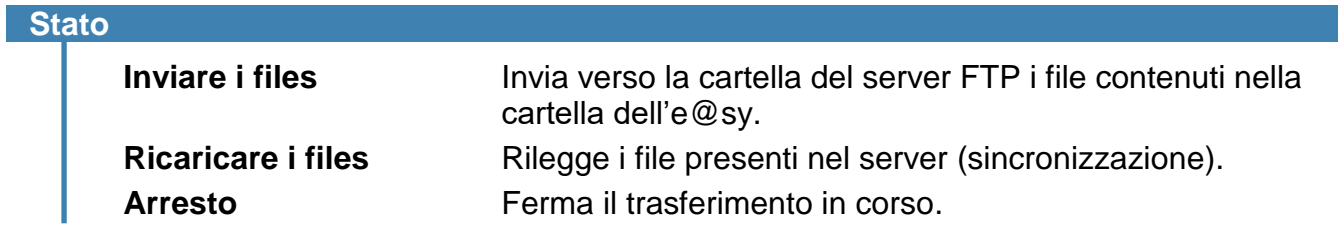

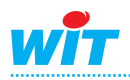

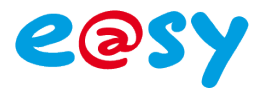

# <span id="page-7-0"></span>**FTP Insieme**

## **Presentazione**

La risorsa «FTP Insieme» permette l'invio di elementi contenuti in un Insieme dell'e@sy verso una cartella del server FTP.

Le variabili di parametrizzazione sono identiche a quelle della risorsa «FTP Dossier» ad eccezione della funzione di sincronizzazione (Refresh) che non è presente nella risorsa «FTP Insieme».

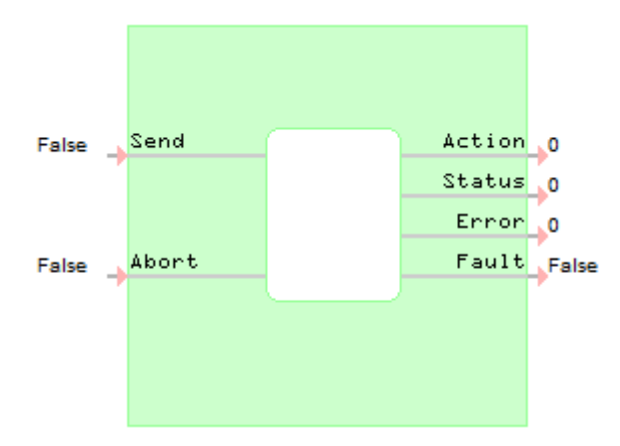

Tra i parametri della risorsa, al posto di indicare il cammino della cartella dell'e@sy, sarà necessario indicare l'**Insieme nell'e@sy** che si desidera trasferire.

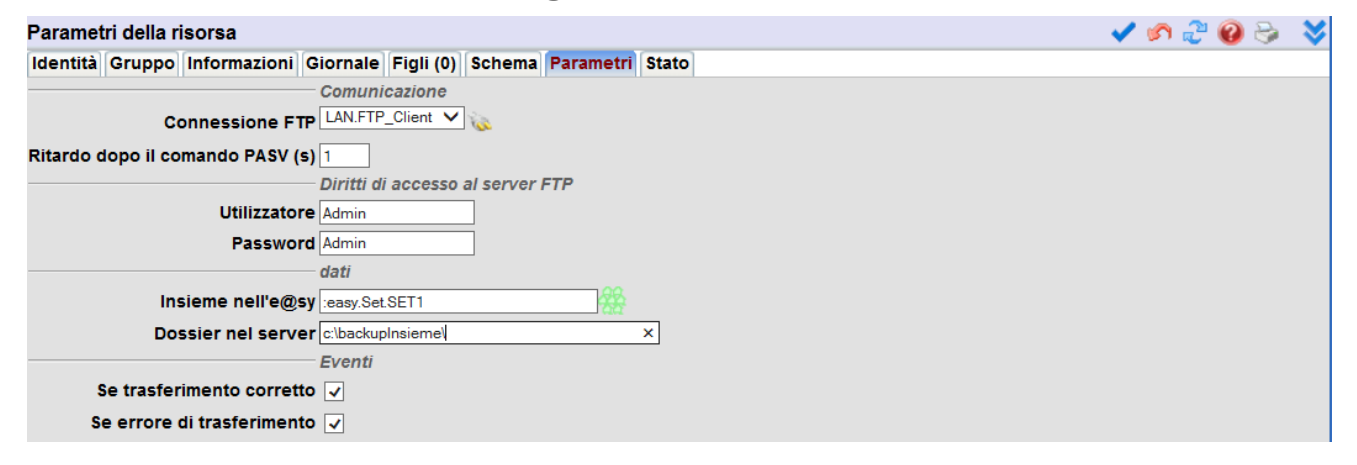

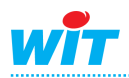